## Step-by-Step for CU Employees https://verify.employersunity.com/CU

#### Create an account

|            |              |                                                                                            |                                 | Ŀ     | xqin ∣ <u>Not Reqist</u> i |
|------------|--------------|--------------------------------------------------------------------------------------------|---------------------------------|-------|----------------------------|
| EŨ         |              | ERS                                                                                        | 0                               | Ø     | 1                          |
|            | Home         | Other Services                                                                             | Support                         | About | Conta                      |
| Verifier   |              | <ul> <li>Private Verifiers click her<br/>Verification of Employmen<br/>reports.</li> </ul> |                                 |       |                            |
| Government | t Verifier - | <ul> <li>Local, State or Federal ag<br/>to run verification of emp<br/>reports.</li> </ul> |                                 | -     | 0                          |
| Employers  |              | <ul> <li>Employers click here to ru<br/>income reports on former<br/>employees.</li> </ul> | un employment of<br>and current | N     |                            |
| Employees  |              | <ul> <li>Run and create employme</li> <li>reports for your employme</li> </ul>             |                                 |       |                            |

| EMPLOYERS<br>UNITY                                                                |                                  |
|-----------------------------------------------------------------------------------|----------------------------------|
| Home Other Serv                                                                   | vices Support About Contact      |
| Account Creation<br>What is your email address?                                   |                                  |
| Which of the following best describes the purpose of the account you're creating? | ○ I am requesting a free report. |
| ~                                                                                 | Continue                         |

|                                                                  | RS             |                | 100   | 12      |
|------------------------------------------------------------------|----------------|----------------|-------|---------|
| 👦 University of Colorado                                         |                |                |       |         |
| Home                                                             | Other Services | Support        | About | Contact |
| Create Password:<br>SSN:                                         |                |                |       |         |
| Date of Birth:<br>Email me when someone requests my information: |                |                |       |         |
| Linar ne wiel someone requests my mornauon.                      | 7              | Create Account |       |         |
|                                                                  | /              |                |       |         |
| -                                                                |                |                |       |         |

|                    |                                  |                                      |              | Loc   | in Not Registered Yet? |
|--------------------|----------------------------------|--------------------------------------|--------------|-------|------------------------|
| EU                 |                                  | RS                                   | 0.           | E     | 120                    |
| <b>D</b> Universit | sity of Colorado                 |                                      |              |       |                        |
|                    | Home                             | Other Services                       | Support      | About | Contact                |
| Create Account     | and the officers                 | and other bills and                  |              |       |                        |
| Your account has b | een created. You will receive an | email with a link to verify your ema | all address. |       |                        |
|                    |                                  |                                      |              |       |                        |
|                    |                                  |                                      |              |       |                        |
|                    |                                  |                                      |              |       |                        |

https://verify.employersunity.com/CU

## To login as an employee

|                       |                                                                      |                                | لع    | g in   Not Registered Yet? |  |
|-----------------------|----------------------------------------------------------------------|--------------------------------|-------|----------------------------|--|
|                       | ERS                                                                  | 0                              | Ø     | -                          |  |
| Home                  | Other Services                                                       | Support                        | About | Contact                    |  |
| Verifier 🛶            | Private Verifiers click her<br>Verification of Employmen<br>reports. |                                |       |                            |  |
| Government Verifier 🛶 | Local, State or Federal ag<br>to run verification of emp<br>reports. |                                |       | 0                          |  |
| Employers …           | Employers click here to ru<br>income reports on former<br>employees. | n employment of<br>and current |       |                            |  |
| Employees+            | Run and create employme<br>reports for your employme                 |                                |       |                            |  |

| University of Co | orado |                |                                            |       |         |
|------------------|-------|----------------|--------------------------------------------|-------|---------|
| н                | ome ( | Other Services | Support                                    | About | Contact |
|                  |       | Login          | -                                          |       |         |
|                  | Email | Address        |                                            |       |         |
|                  | Pa    | assword        | Log In                                     |       |         |
|                  |       | /              | Not Registered Yet?<br>Problem with login? |       |         |
|                  | -     |                |                                            |       |         |
|                  |       |                |                                            |       |         |

# Step-by-Step for CU Employees https://verify.employersunity.com/CU

|                       | Home            | Other Services | Support | About | Contac |
|-----------------------|-----------------|----------------|---------|-------|--------|
|                       |                 |                |         |       |        |
|                       |                 |                |         |       |        |
| Employee Options      |                 |                |         |       |        |
| employee options      |                 |                |         |       |        |
| Employee Reports      |                 |                |         |       |        |
|                       | 100 A           |                |         |       |        |
| Allow or Restrict Acc | cess to my Data |                |         |       |        |
|                       |                 |                |         |       |        |

|                     | IPLOYE           | ERS            |         | D     |         |
|---------------------|------------------|----------------|---------|-------|---------|
|                     | Home             | Other Services | Support | About | Contact |
| Block My Informatio | n                |                |         |       |         |
| Your SSN is         | currently unbloc | ked. Block     |         |       |         |
|                     |                  |                |         |       |         |

# Step-by-Step for CU Employees https://verify.employersunity.com/CU

| ÉD                |                                 |                             |         | S       |         |
|-------------------|---------------------------------|-----------------------------|---------|---------|---------|
| 😨 Unive           | rsity of Colorad                |                             |         |         |         |
|                   | Home                            | Other Services              | Support | About   | Contact |
|                   |                                 |                             |         |         |         |
| Block My In       | formation                       |                             |         |         |         |
| SSN Stat          | us                              |                             |         |         |         |
| () Your           | r SSN is currently block        | ed. Unblock                 |         |         |         |
|                   | Son is currently block          |                             |         |         |         |
|                   |                                 |                             |         |         |         |
|                   |                                 |                             |         |         |         |
|                   |                                 |                             |         |         |         |
|                   |                                 |                             |         |         |         |
|                   |                                 |                             |         |         |         |
| 677)              |                                 | RS                          |         |         | 221     |
| ÉD                |                                 | RS                          |         |         |         |
| ÉD                | EMPLOYE<br>UNITY <sup>LLC</sup> | <b>RS</b><br>Other Services | Support | About 0 | Contact |
| ÉD                | UNITY                           |                             | Support | About G | Contact |
| Employee Optic    | Home                            |                             | Support | About C | Contact |
| 7 · Employee Repr | Home<br>ons                     |                             | Support | About C | Contact |
| 7 · Employee Repr | Home                            |                             | Support | About d | Contact |
| 7 · Employee Repr | Home<br>ons                     |                             | Support | About d | Contact |
| 7 · Employee Repr | Home<br>ons                     |                             | Support | About d | Contact |

https://verify.employersunity.com/CU

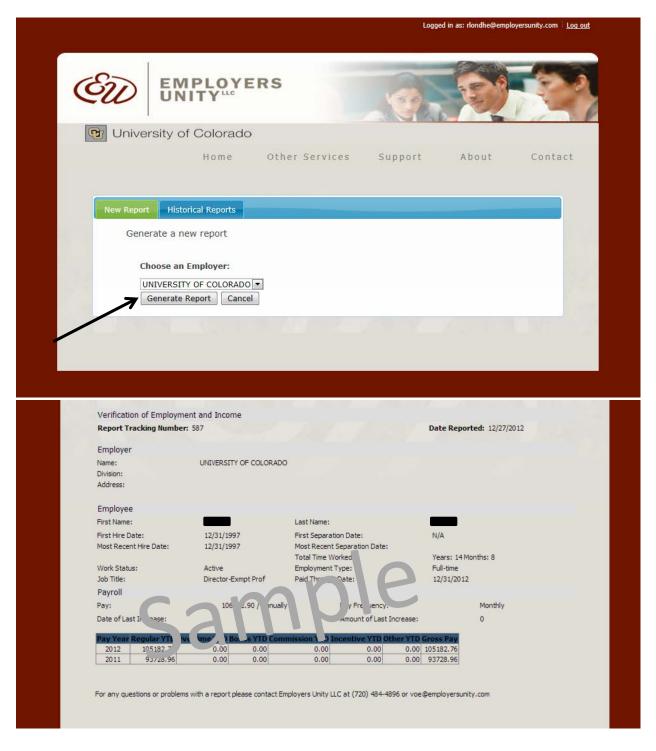

https://verify.employersunity.com/CU

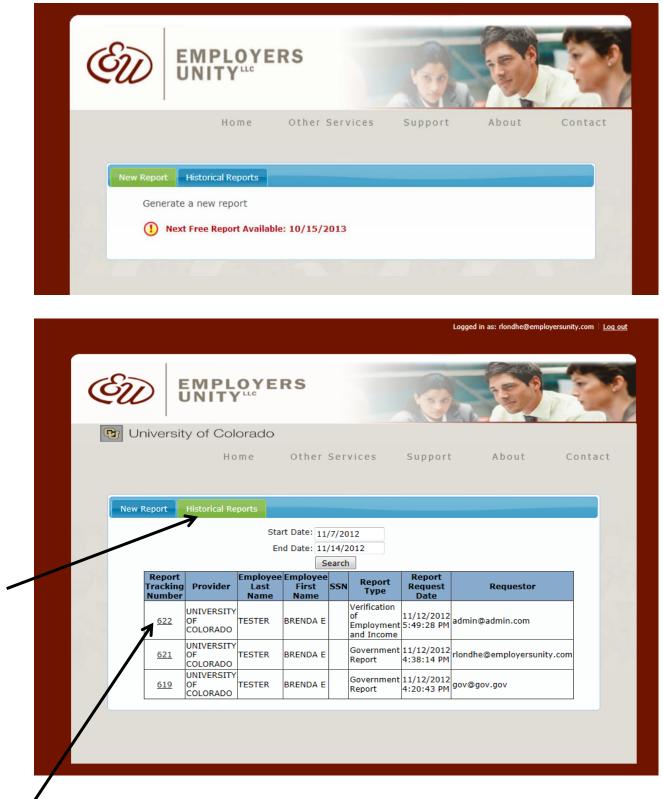

Employees can click on each report to see the information provided to the requestor.